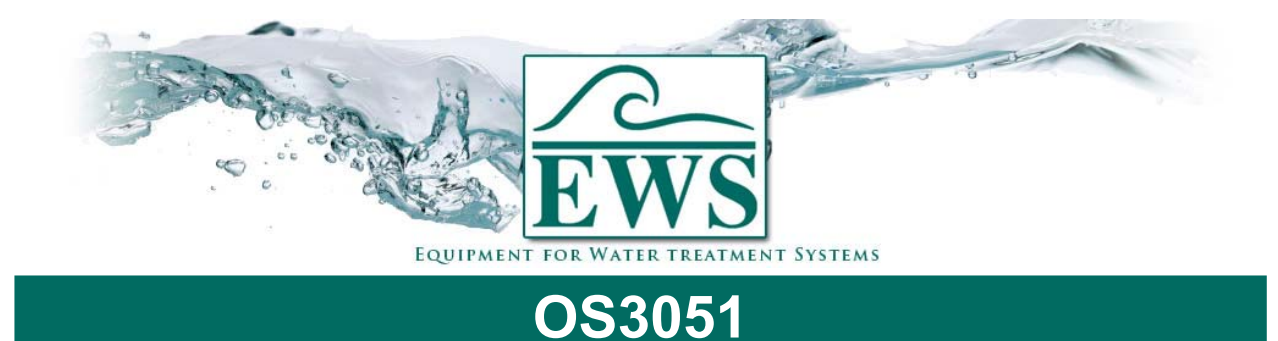

# **Eprom exchange**

### **■ Description**

Software is updated regularly in the factory. As required, changes are incorporated in order to reflect new developments and requirements.

This description is for exchanging an EPROM in the control type OS3051.

**ATTENTION ! : After the software update, the parameters will be set into manufacturer settings. You have to reprogram the controller after installing the new EPROM.** 

## **■ General Instructions**

Remove the controller out of your system (all connections removed).

#### *Front door removal*

Remove the front door from your controller, carefully ! (see also drawing 1) Turn the controller upside down and the hinge at your side. You can now see a edge between the front door and the bottom. If you carefully put two thin screw-drivers in the nearest edges, you can lift the front door up. Repeat this action 3 times and you automatically will see that the front door is loose.

#### *CPU Circuit board*

- Unscrew the screws at each corner of the circuit board and the screw in the middle that looks like the other four screws..
- Remove the EPROM
- Put the new EPROM in the socket

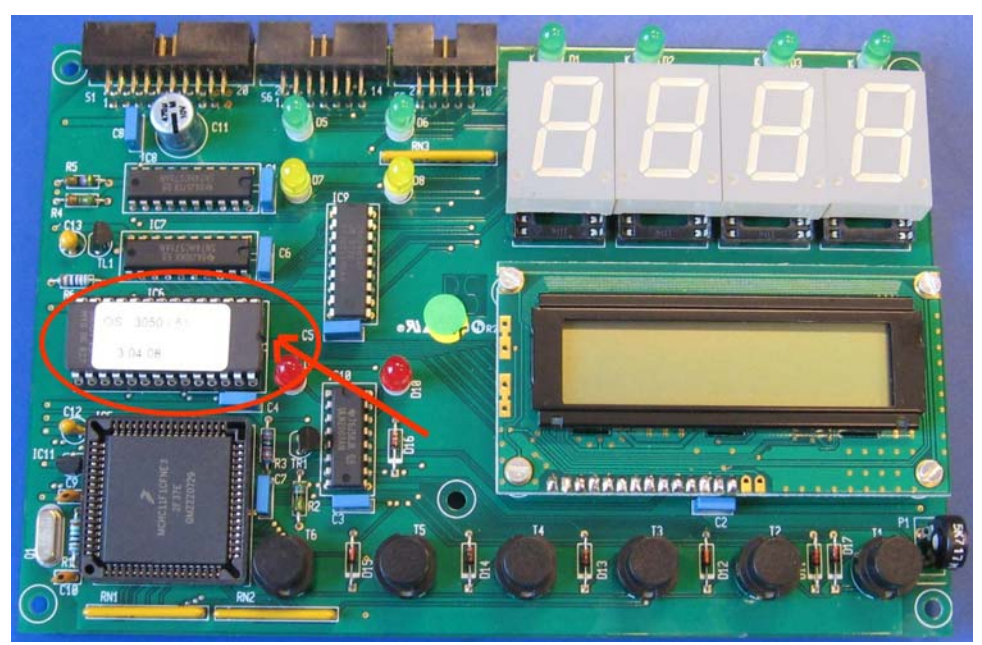

Put the circuit board back to the front panel.

#### *Front door replacement*

- See drawing 2.
- Put the controller back in your system.

After you have exchanged the EPROM and switched on the controller, you will notice four horizontal stripes and one point at the LED-display for about 10 seconds. Now you have to reprogram the software.

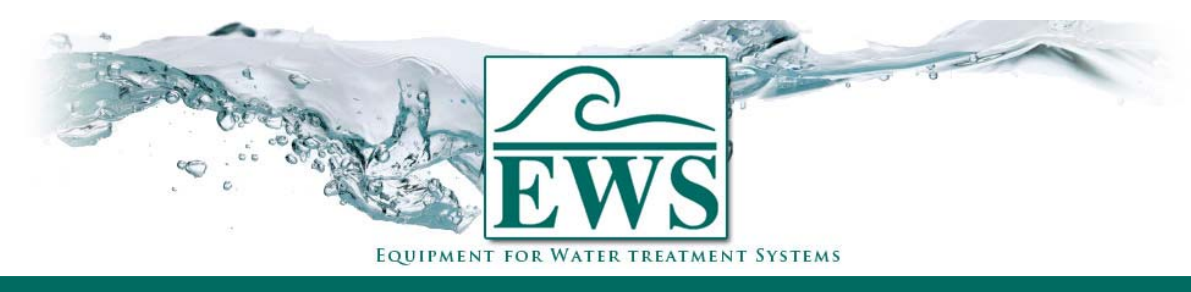

# **OS3051 Eprom exchange ■ Drawings** *Drawing 1)* Screw driver 1  $\blacktriangledown$ Screw driver 2 Back part Front door *Drawing 2)* Front door "Click" "Click"